## Vadump Crack [April-2022]

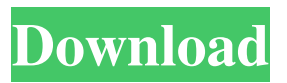

**Vadump Crack Activation Code**

The Virtual Address Dump (VAD) information produced by the output of the Vadump utility is the same information generated by the.exe memory dump utility. Vadump is very useful for finding memory problems in general, when you are unable to

reproduce the problem and your process is crashing. If you suspect that your process is over-allocating memory, just run a Vadump on it and the program will tell you the size of the "hole" in your memory space. @c @anchor Vadump Additional Topics Vadump.exe and VaDump.exe have been improved to address a bug discovered by the user Byshka. If you have a large program

(like Outlook for example) that is crashing, try increasing the size of the heap to make the heap larger than the available free memory. This will keep the code from trying to allocate memory that could not be allocated. For best results, use a system with the Windows

XP Service Pack 2 or later. If you're working on a 32 bit program, you must use the 32 bit version of Vadump.exe. If you run Vadump on a Win2k or Win98 system, the program will display an error message and not display any output. This is because either Win2k or Win98 does not support the Large Address Space feature. Note that on Win98 you can boot into Win98 with the large address space flag. If you encounter memory problems with Vadump, by all means post a message to the XMS Help list. @c @page VadumpBasics Vadump Basics This page covers all the necessary information for using Vadump. @section Vadump Command Line Tool Basics

Vadump is a command line tool, which means you can run it from the command line window. You can use the information generated by Vadump to analyze a running program or to identify and clean up memory problems in a program. Here is a basic example of how you would run Vadump on a process to see where all the address space is going. @c @subsection Command Line Syntax Let's say you are in a command prompt window and have a process running in debug mode. You can still run Vadump on it. To run Vadump, you must first choose

**Vadump Crack**

Vadump is a command-line tool to show the state of the virtual address spaces and the virtual memory usage of processes. It is compatible with the following operating systems: Windows 9x, Windows NT, Windows Me, Windows 2000, and Windows XP. Vaso is an interpreted Object-Oriented scripting language for Lotus Notes that extends NSPR to offer the benefits of a more powerful scripting language while maintaining the structural advantages of

Lotus Notes. The language provides comprehensive interoperability between Java, C/C++, and Outlook extensions that can be embedded in Lotus Notes using the currently supported standards.

Vaso Script is the executable form of the Vaso ObjectScript language.

ObjectScript is a simple, Visual Basiclike language that extends NSPR to offer the benefits of a more powerful scripting language while maintaining the structural advantages of Lotus Notes. 1. Python

Interpreter is standalone Python interpreter for Windows, Linux and Mac OS X! 2. You can run Python scripts, to test your algorithms, using your own PC, on any platform, anytime, right away. 3.

Save the economy and buy

K-5-Interpreter and make your life easier! 4. Built-in Pythome module and

repository, as well as the module documentation, are installed for you in

your '%USERPROFILE%\.kinterp' directory. 5. You can download Python module and/or documentation for your own purpose and save the economy. 6. You can run Python scripts, to test your algorithms, using your own PC, on any platform, anytime, right away. 7. Save the economy and buy K-5-Interpreter and make your life easier! 8. Interactive console, self-managing modules, changing modules system, can be controlled directly from Python. 9. Comprehensive documentation and a variety of reference information is available. 10. It supports CD-ROM Python, which is more stable than the previous version, and is also easier to

use. 11. It supports a variety of extension modules, with decompression, conversion, authentication and other functions. 12. The module and file path is based on the current directory, to avoid storing duplicate files. 13. Module search path is used, which is different from the previous version, resulting in a faster module search. 14. Tcl/Tk script can be controlled through Python scripts. 15. The program can automatically start with Python. 6a5afdab4c

Virtual Allocation Debug Testing can be done by application developers to ensure that their development code is not to blame for runaway memory growth. With the Vadump utility you can make a list of the virtual address space of any process and see if the application is holding memory. Vadump shows the virtual address space of a running program in an easy to read text format, thus making it simple to detect flaws or overallocation. Because it is so easy to use, you can encompass a lot of ground. After the application is started, Vadump shows the basic address space structures

## for all of the processes. It doesn't hide any addresses and so there is no secret sauce. It shows the entire address space. It does not do any fancy analysis and has no modes. It will not hide any information from you. It has no configuration files to edit. It works off a set of default settings. The output generated by Vadump is designed for human inspection, and only contains information about those segments that are actually being used. So you don't have to see any more addresses than you are warranted by the tasks you are trying to perform. Features: Vadump is easy to use and doesn't need any special

configuration. That means it is suitable

for both beginners and experts. Vadump can show the virtual address space of every process in the system, and can list all the physical memory associated with the image. Without Vadump, it can't be determined whether your program is allocating more memory than it should. You can make Vadump dump only a portion of the virtual address space of any process, and can optionally stop it at any segment. Code for Vadump is included with the x86freak.com distribution. Vadump requires no special operation system services, so it can be used without problems on Windows NT, Windows 98, Windows 95, and Windows 3.1. Vadump requires only a

64K memory buffer. Vadump won't create that virtual address space diagram that is so exaggerated and difficult to understand. It doesn't have to. Vadump shows only what is useful to you, and won't needlessly show large segments that are not being used at all. Vadump can show the virtual address space of any process even if there are

**What's New in the?**

Vadump is a command line utility that will help you understand the state and size of every segment of virtual memory in Windows. It works by creating a listing that includes the following: 1. Each address, along with its size, state,

protection, and type. 2. Total committed memory for the image, the.exe file, and each.dll file, including system.dll files. 3. Total mapped-committed, privatecommitted, and reserved memory. 4. Information about the working set and about paged and nonpaged pool usage. How to use it: 1. The first parameter is the command line program to run. The command line can also include a list of files to be dumped. 2. The second parameter is the name of the output file. 3. The third parameter is a list of different dump types that can be specified. Note: Vadump is an MS-DOS program so make sure you have MS-DOS 6.2 or later on your PC. If you are

running an older version of MS-DOS, you'll have to upgrade your version of MS-DOS. Files with extension.EXE are 32-bit programs running on Windows NT and earlier operating systems. Files with extension. DLL are 16-bit programs running on Windows NT and earlier operating systems. In addition, you need to create a file for each segment, which is named segment.LST in the same directory with that segment's address. The command line should include all segments of the memory. For instance, if you wish to see all memory segments for the process "MyProc", then type this command: Vadump MyProc /o MyProc.addrlist.txt The command line

also supports a list of files. For example, Vadump FOO /o mymem.lst Produces a listing that contains information about the memory usage of the.dll file FOO. Note: If Vadump encounters a file that doesn't exist, it will not make a listing file, and the Vadump program will not run. If this is a problem, then a different program must be used. Let's see how we can use a simple Windows command in order to output MZ header files. If you have not installed the Windows SDK yet, that might be the first thing you have to do, to download the Windows SDK from Minimum: OS: OS X 10.7.5 or later Windows 7/Vista or later Processor: 2.8 GHz Dual Core Intel Core 2 Duo or later Memory: 1 GB RAM Video: 1GB ATI Radeon HD2900 or later DirectX: 9.0 Hard Drive: 12 GB Additional Requirements: Broadband Internet connection Install macOS Sierra Windows 10 requires an internet connection and Administrator permissions

## Related links:

<https://www.tnrhcp.com/sap-crystal-reports-server-free-download/> [https://adjikaryafurniture.com/wp-content/uploads/2022/06/Big\\_Integers\\_Multiplication.pdf](https://adjikaryafurniture.com/wp-content/uploads/2022/06/Big_Integers_Multiplication.pdf) <https://soundcollapse.altervista.org/advert/right-file-cleaner-crack-incl-product-key/> [https://kurditi.com/upload/files/2022/06/Zp8mC7FUUMrR4dyiSWuk\\_08\\_d459eeae57ae614a769341e2c69fcf88\\_file.pdf](https://kurditi.com/upload/files/2022/06/Zp8mC7FUUMrR4dyiSWuk_08_d459eeae57ae614a769341e2c69fcf88_file.pdf)

<https://anyedesigns.com/wp-content/uploads/2022/06/stefpat.pdf> <http://www.maharatesabz.com/wp-content/uploads/2022/06/quarlies.pdf> <https://www.hoursmap.com/wp-content/uploads/2022/06/marvgott.pdf> <https://www.la-pam.nl/dockit-metadata-manager-crack-free-april-2022/> <https://fluxlashbar.com/wp-content/uploads/2022/06/linnmari.pdf> <https://berlin-property-partner.com/wp-content/uploads/2022/06/lerfayr.pdf>